# **ALCO EC3-D13 Digitális Scroll driver – ECD-002 kijelzővel**

### **Jellemzés:**

Az **EC3-D13**-as driver egy külső szabályzótól kapott 0…10 V / 1…6 V / 4…20 mA-es jelnek megfelelően szabályozza a Copeland Digitális Scroll kompresszor teljesítményét. A kompresszor nyomóoldali hőmérséklet védelmét hőmérséklet szenzor, vagy nyomóoldali termosztát látja el.

## **Biztonsági előírások:**

- Figyelmesen olvassa el az alábbi útmutatót, nem térjen el a leírtaktól!
- A szabályzót, csak szakképzett személy telepítheti
- Az elektromos terhelések ne lépjék túl a leírásban megadott értékeket
- A telepítés előtt kapcsolja le a feszültséget
- A hőmérsékletek határokat tartsa be

## **Technikai jellemzők**

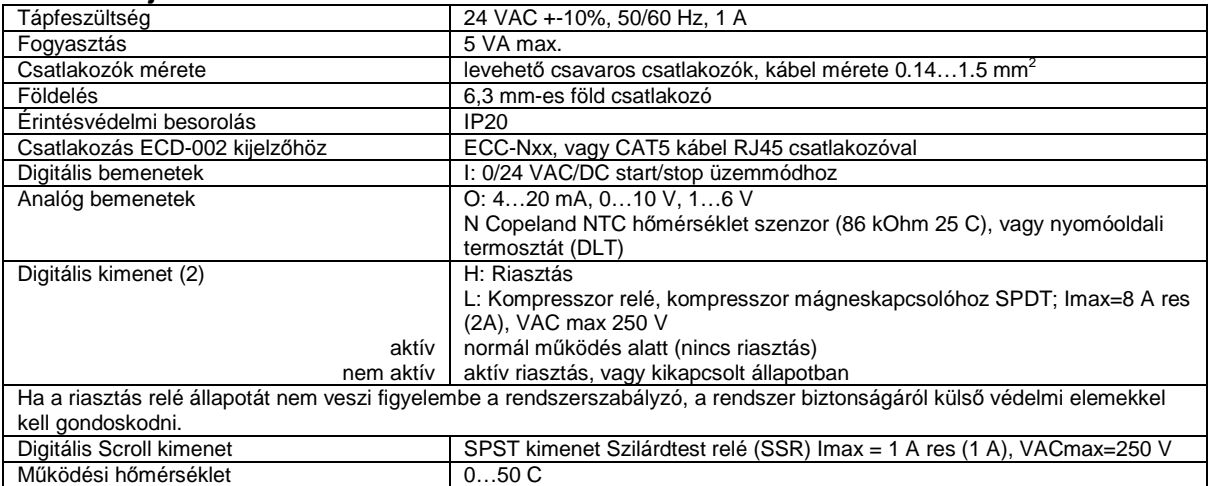

## **Szerelés**

Standard DIN sinre.

## **Eletromos telepítés**

- Az elektrmos bekötést jelen leírásban található kapcsolási rajz alapján végezze
- A bekötés befejezte előtt ne kapcsoljon feszültséget a szabályzóra
- A szabályzót földelje le
- **Figyelem**: Az adat és tápkábelek minimális távolsága 30 mm

**Fontos**: a 24 VAC tápfgeszültség előállításához 2-es besorolású transzformátort használjon. A 24 VAC vonalat ne földelje le. Az EC3

szabályzó(k) és más gyártók szabályzói külön trafóra kerüljenek. Magasabb tápfeszültség bekötése esetén az EC3-as szabályzó véglegesen károsodik.

### **Digitális bemenet a kompresszor / termosztát állapotának megfelelően**

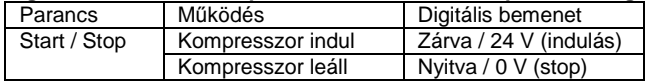

#### **Jelölések bekötési rajzon**

- **F**: 24 V /230 V Triac kimenet a digitális Scroll PWM szelepének
- **H**: Riasztás relé száraz csatlakozó. nyitva riasztás / kikapcsolt üzem
- **J**: 2-es besorolású transzformátor 24 VAC-hez
- **L**: kompresszor kimenet (ne kösse be direktbe a kompresszort)
- **N**: Nyomóoldali NTC, Nyomóoldali termosztát
- **O**: 0…10 V / 1…6 V / 4…20 mA szabályzó jel

# **ECD-002 kijelző**

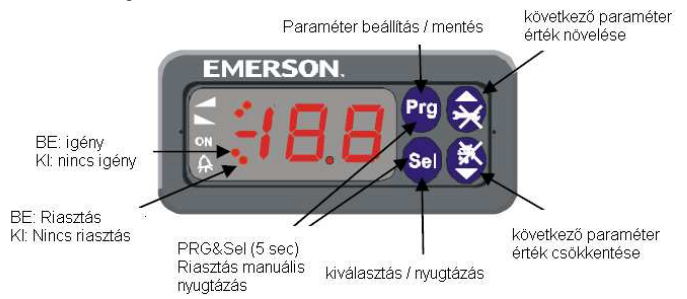

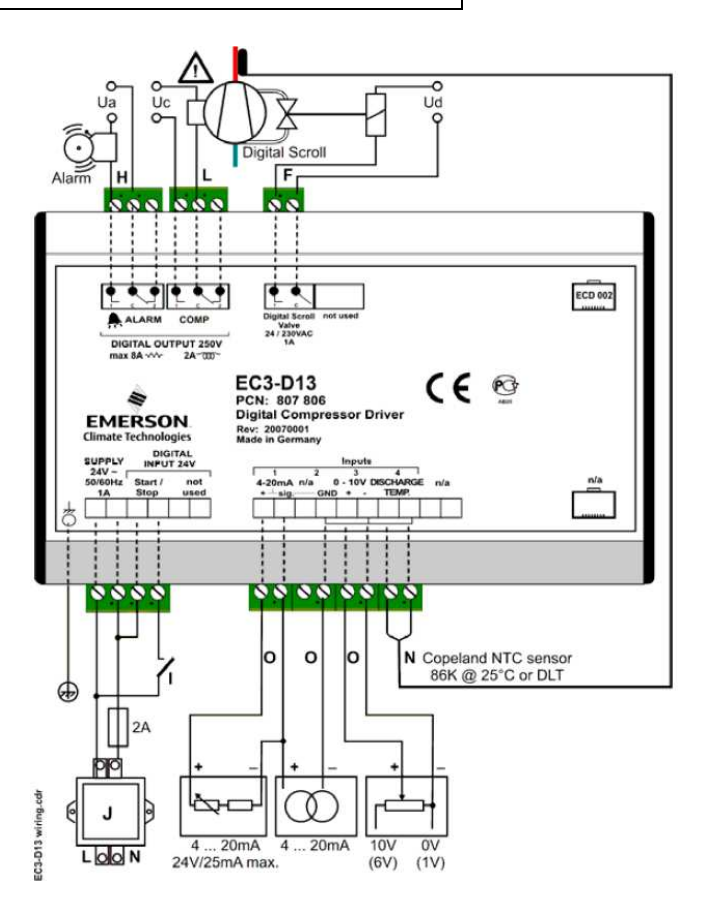

Az ECD kijelző előlapba építhető kialakítású. A beépítéshez egy 71x29 mmes kivágásra van szükség.

A beszerelés menete:

1. a szabályozó oldalán elhelyezkedő rögzítő elemeknek a szabályzóba süllyesztve kell lenniük, így kell beilleszteni a 71x29 mm-es nyílásba 2. a szabályzó kijelző oldali részén, a mellékelt imbusz kulcs segítségével a rögzítő elemeket fordítsuk rögzítő állásba

3. ha mindkét rögzítő elemet kifordítottuk, a imbusz csavarokat tovább hózva, a kampók nekifeszülnek a panelnek és rögzítik a szabályzót (a csavarokat nem szabad túlhúzni, mert a műanyag rögzítő kapók letörhetnek!)

## A szabályzó paramétereinek beállításának lépései

- tartsa lenyomva a PRG gombot legalább 5 mp-ig (villogva megjelenik a 0 érték)
- FEL/LE gombokkal állítsa be a 12-es kódot (gyári érték, ha időközben nem változtatták meg)
- SEL gomb megnyomásával nyugtázza a kódot
- Megjelenik az első módosítható kód (/1)

## Paraméter módosítás lépései:

- A FEL/LE gombokkal válassza ki a módosítani kívánt paramétert
- A SEL gombot megnyomva megjelenik az aktuális értéke
- FEL/LE gombokkal, ha szükséges változtassa meg az értéket
- A SEL gombbal ideiglenesen mentse a beállított értéket
- Ismételje meg a folyamatot az összes beállítani kívánt paraméterrel
- Kilépés mentéssel: Nyomja meg a PRG gombot, hogy véglegesen mentse a beállításokat
- Kilépés mentés nélkül: Ne nyúljon a billentyűzethez legalább 60 mp-ig, vagy távszabályzón ESC gomb

## Visszaállítás gyári paraméter értékekre:

- A digitális bemenet legyen nyitva (0 V)
- A FEL/LE gombokat tartsa lenyomva 5 mp-ig (villogva megjeleni a 0 értéke)
- FEL/LE gombokkal állítsa be a 12-es kódot (gyári érték)
- A SEL gombbal nyugtázzon, villogva megjelenik a 0 érték
- A SET gombot megnyomva visszaállítja a gyári beállításokat
- Nyomja me a PRG gombot a folyamat befejezéséhez, végrehajtásához

### Riasztás kódok

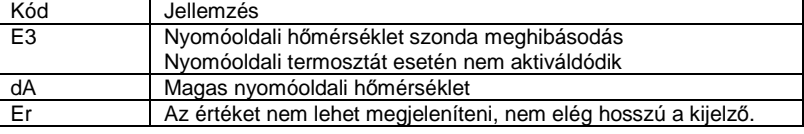

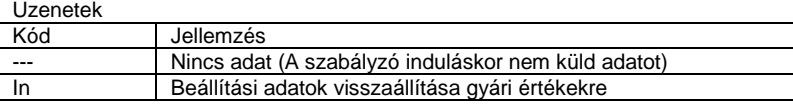

Több aktív riasztás esetén, mindig a legmagasabb prioritású jelenik meg a kijelzőn.

#### Paraméterek:

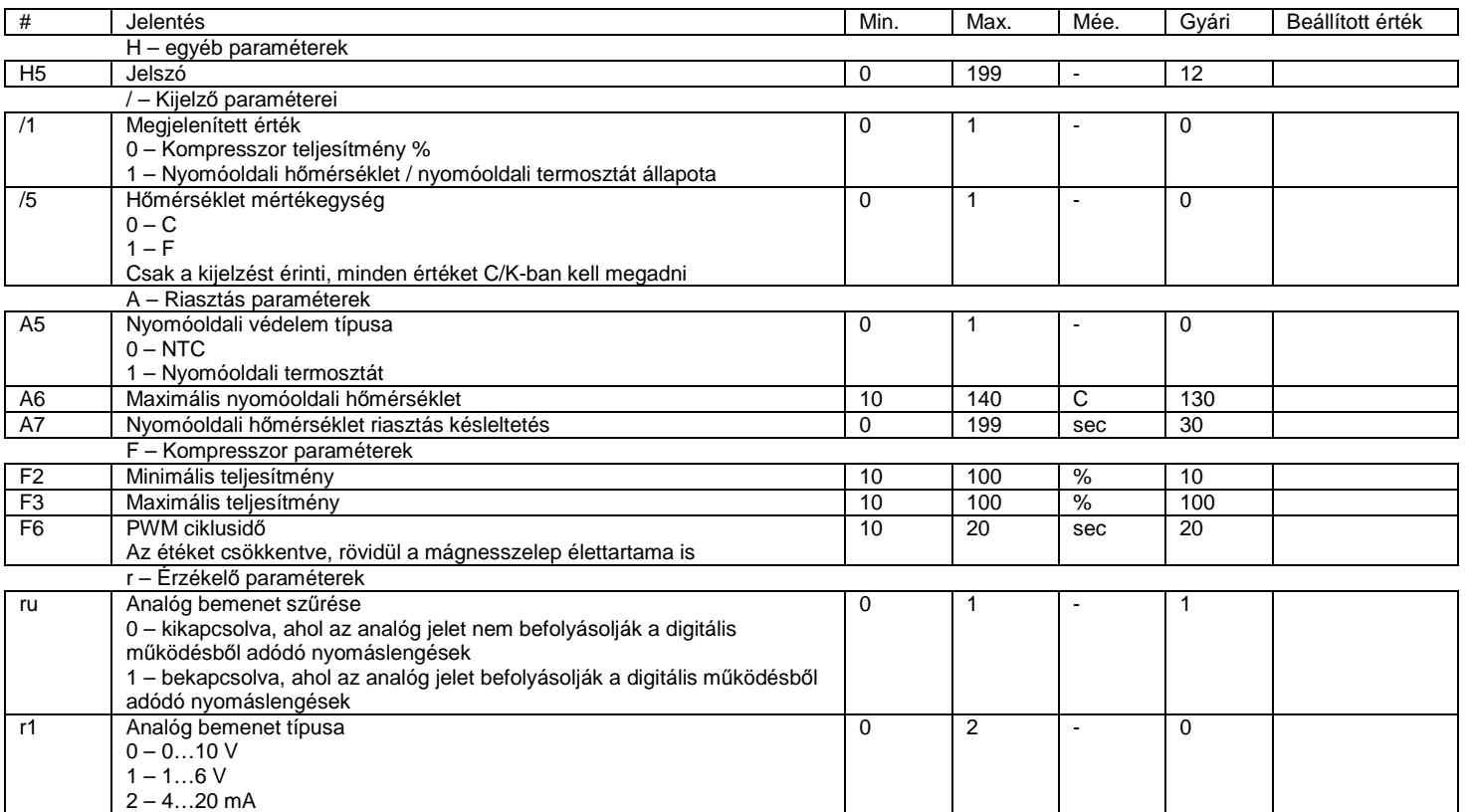

### Méretek

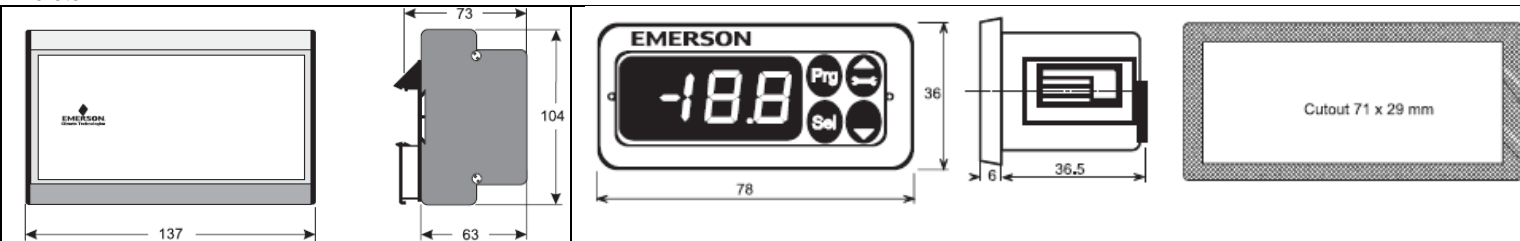